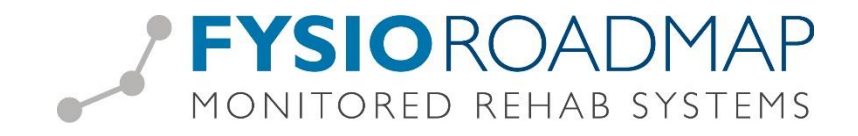

## **Audit overzicht maken**

Het is mogelijk om een overzicht te maken van dossiers welke in aanmerking komen voor een audit.

Ga naar tabblad <Statistiek & Overzichten>, selecteer icoon <Audit Overzicht>

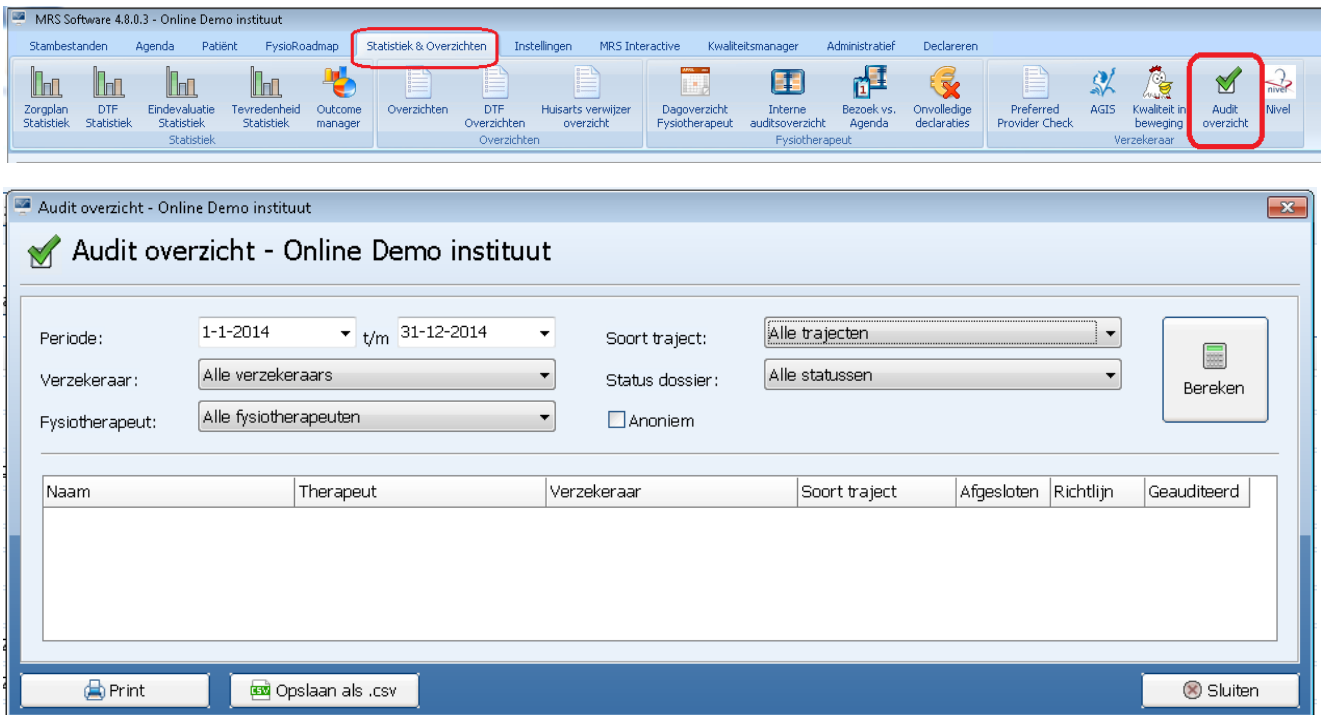

De volgende opties zijn nu te selecteren:

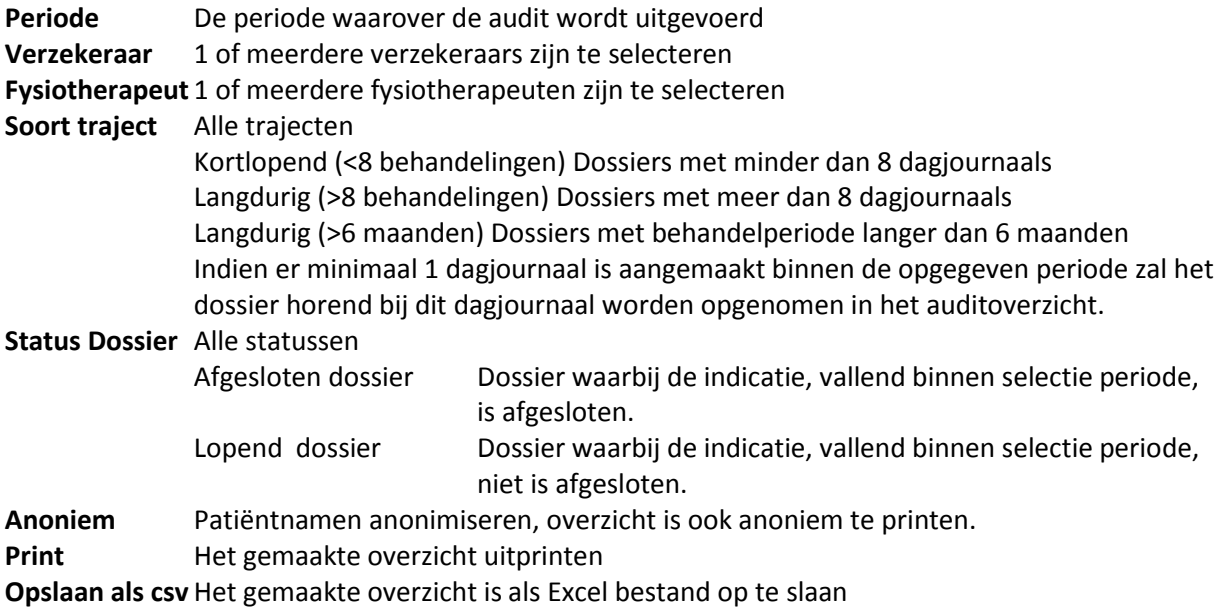

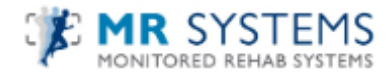

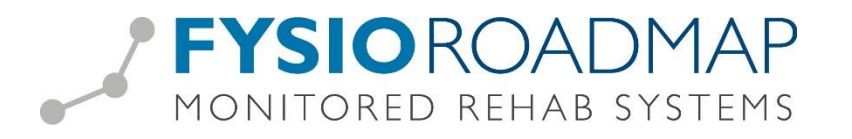

Indien <Anoniem> is aangevinkt worden alle patientnamen in het overzicht niet meer weergegeven.

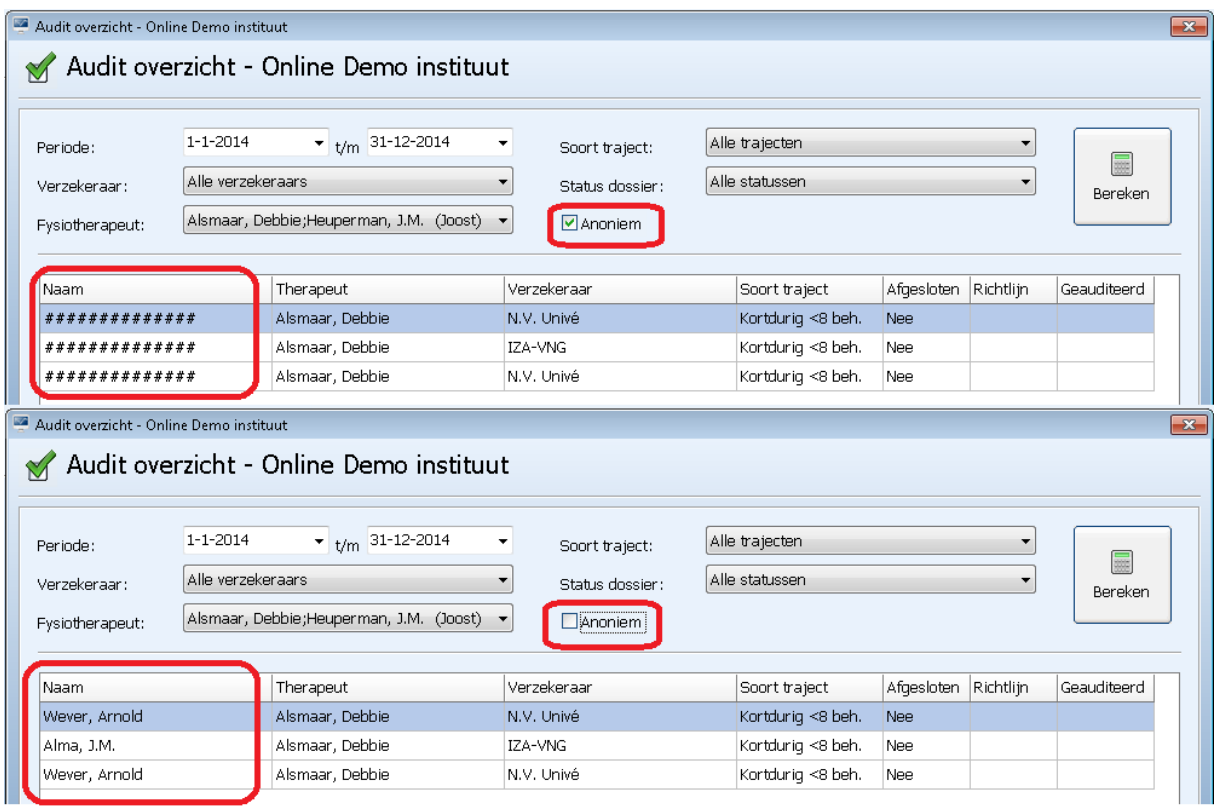

Het Audit overzicht zal alle dossiers weergeven waarvan er minimaal 1 dagjournaal in de geselecteerde periode valt.

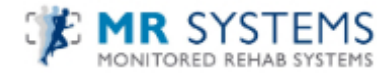